## **GUÍA DE ACCESO A LA INTRANET DE EDUCALJARAFE**

Para acceder a nuestra Intranet y poder visualizar los **informes diarios** que los profesores realizan sobre lo que se ha trabajado en el día en las clases o en el aula de estudio, deberán seguir los siguientes pasos.

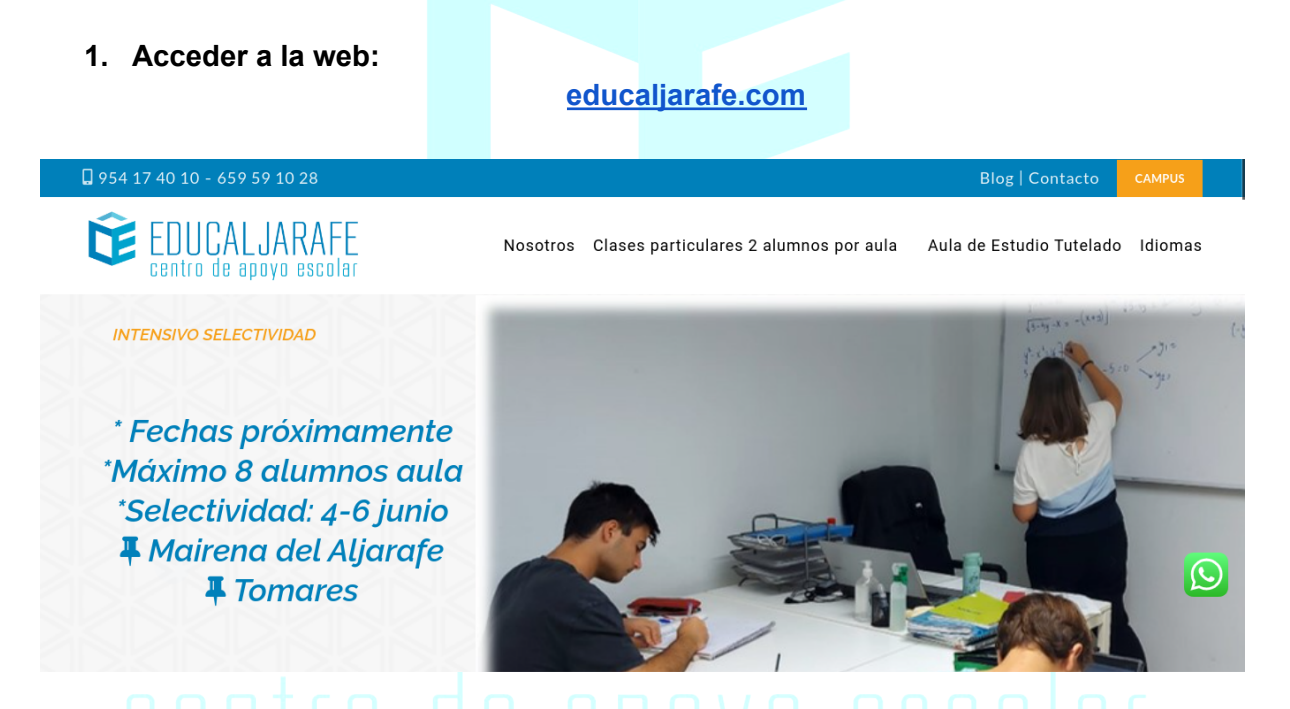

**2. En la esquina superior derecha, hacemos click en la sección CAMPUS:**

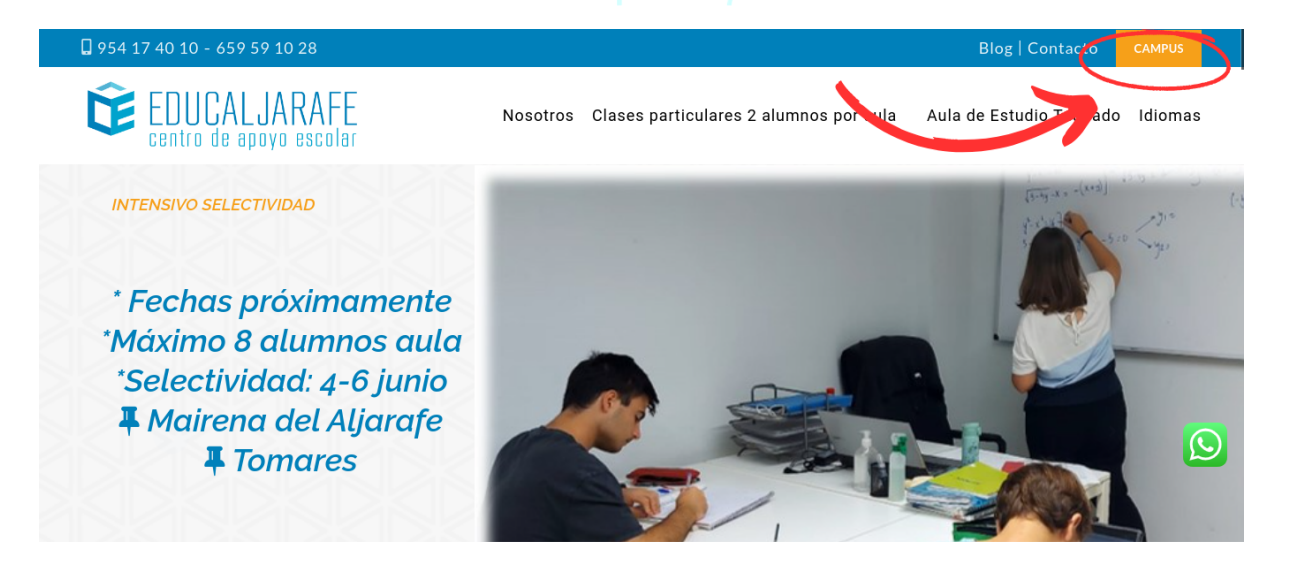

**3. Una vez dentro aparecerá la siguiente pantalla. Se puede acceder a esta pantalla a través del siguiente enlace:**

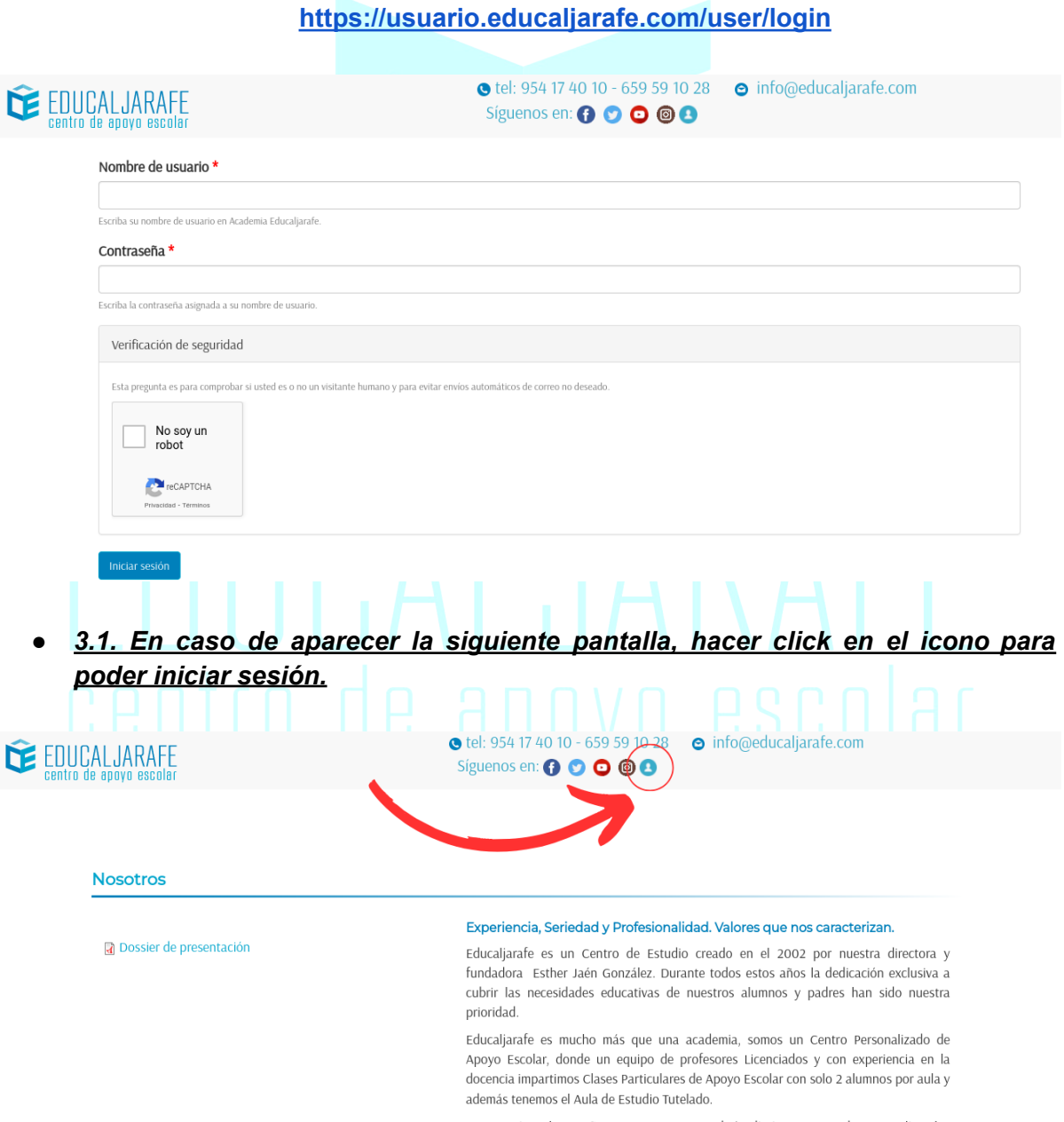

Nos apasiona la enseñanza, con nuestro trabajo diario no pretendemos suplir a los profesores de los colegios ni institutos, simplemente complementamos el aprendizaje y desarrollo educativos de nuestros alumnos.

En nuestra academia Educaljarafe trabajamos de forma personalizada con cada

**4. Aparecerá la siguiente ventana donde podremos observar los informes que han sido publicados y acceder a ellos.**

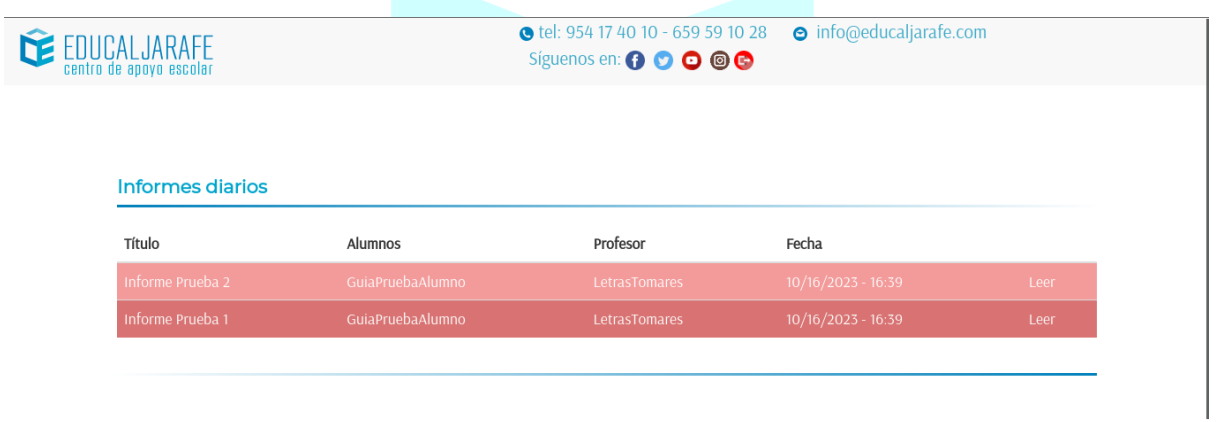

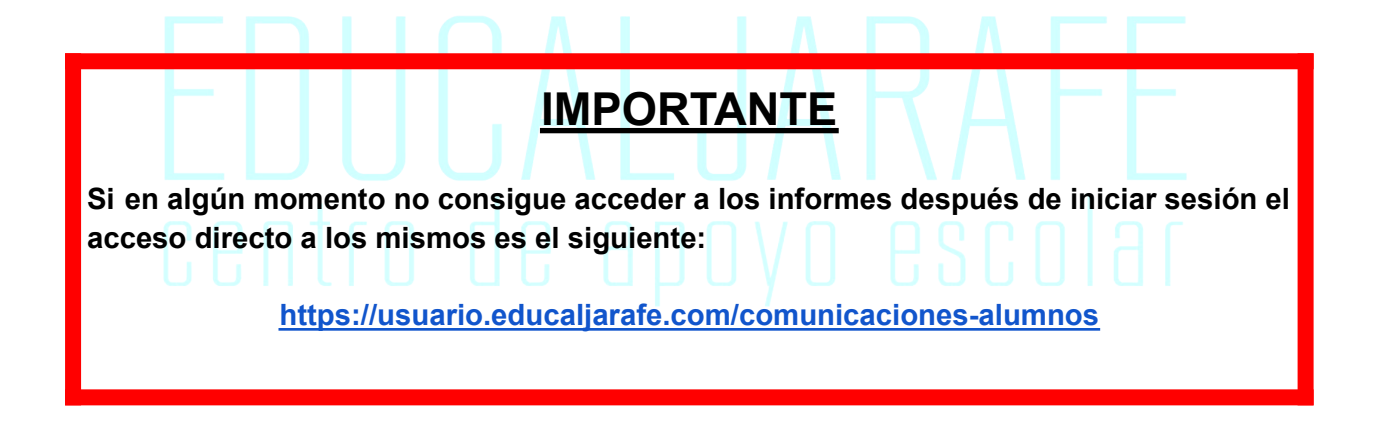